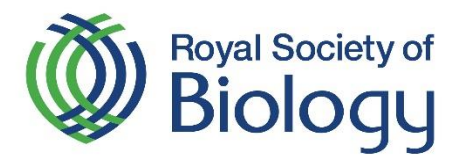

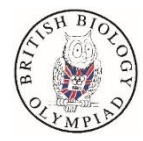

# Registering for the British Biology Olympiad

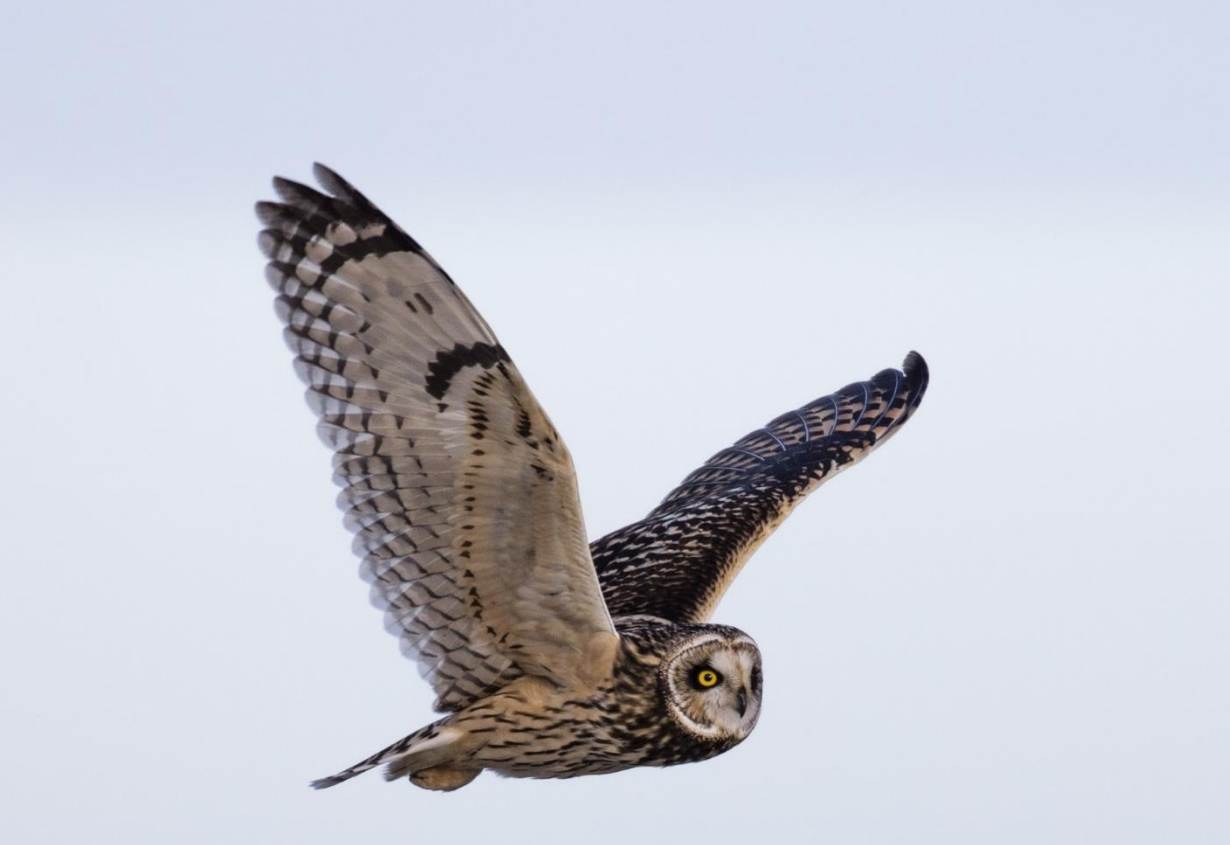

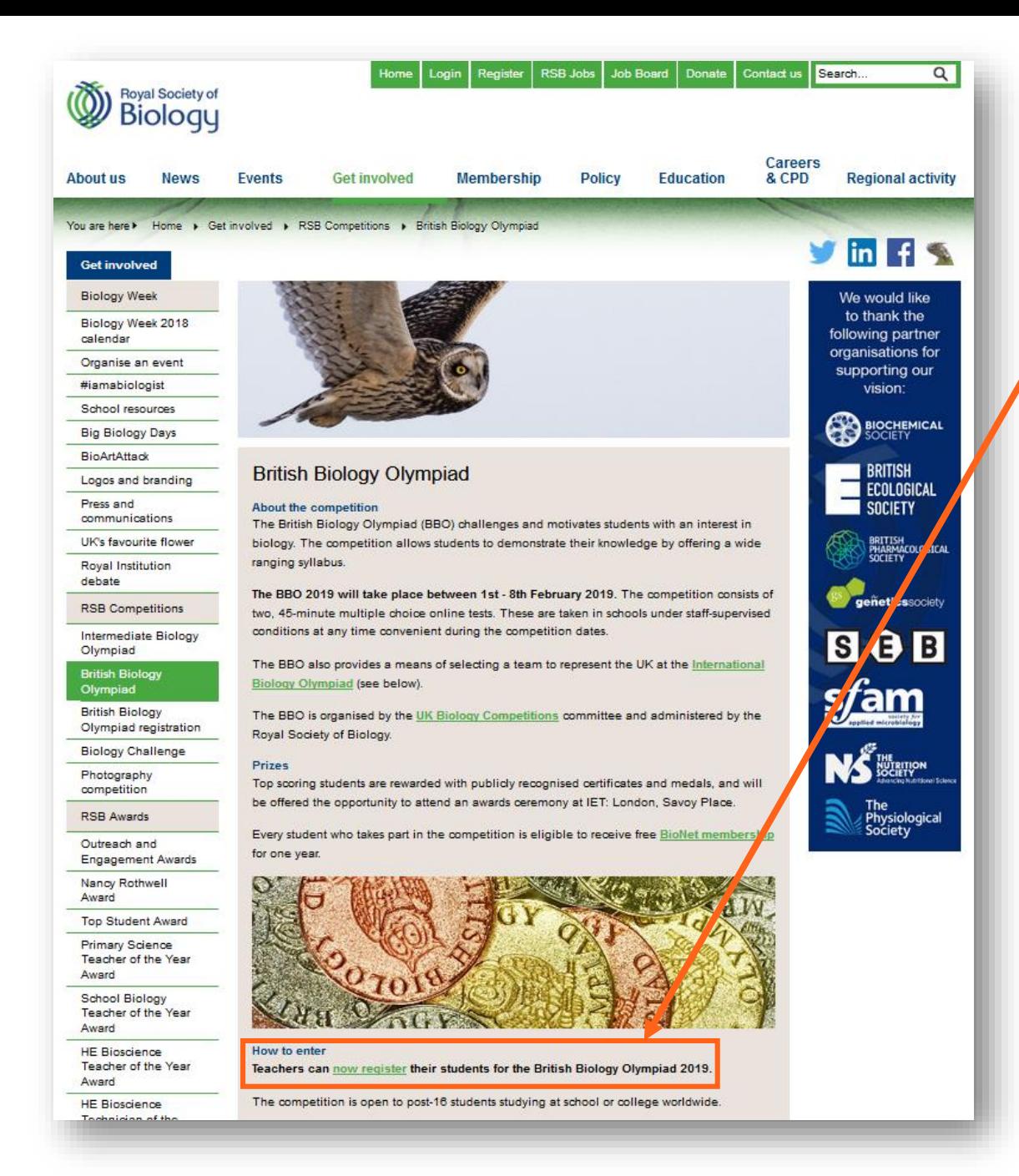

- 1. Visit [www.rsb.org.uk/bbo](http://www.rsb.org.uk/bbo)
- 2. Click on the link register their students on the British Biology Olympiad webpage.

OR visit [https://my.rsb.org.uk/item.p](https://my.rsb.org.uk/item.php?competitionid=25) hp?competitionid=25 directly.

The competition is open to post-16 school students (Y12 and Y13 in England and Wales, and equivalent year groups worldwide).

25 January 2019

## Your Registration

**Registration Closes** 

▶ Log in to register or manage your registration

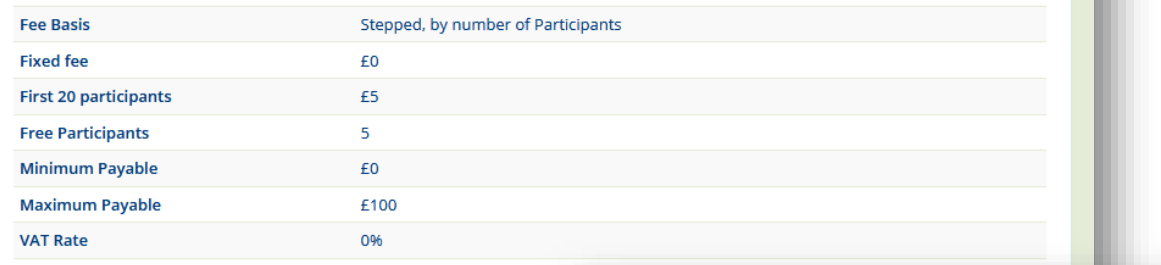

3. Login using your email address and the password you use for your Royal Society of Biology mySociety account.

> If you do not have a mySociety account, you can create one for free to register your school for this competition. Forgotten passwords can be reset if needed.

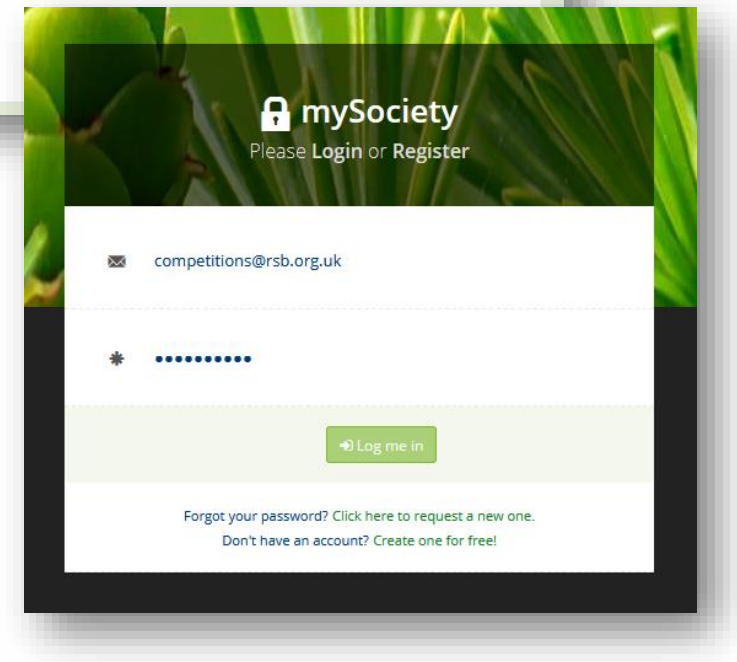

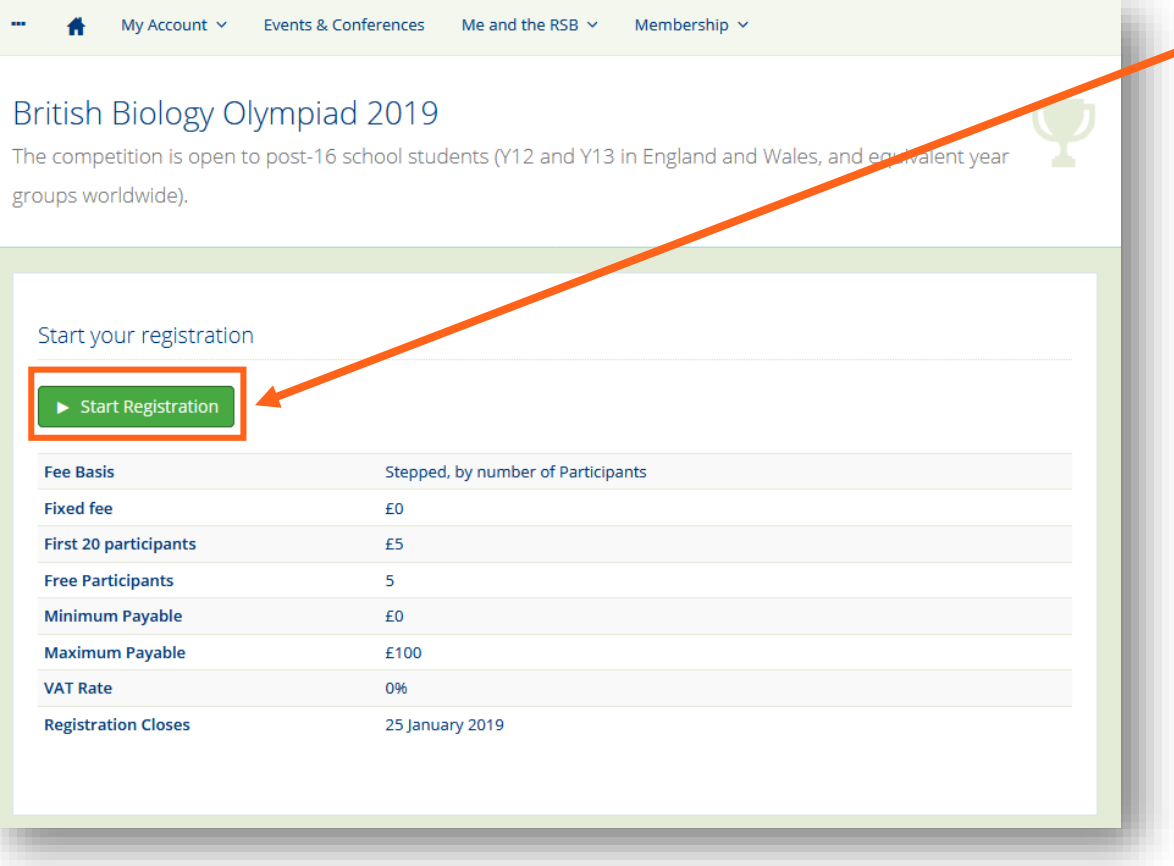

4. Once you have logged in, you will be able to start your registration.

The competition is open to post-16 school students (Y12 and Y13 in England and Wales, and equivalent year groups worldwide).

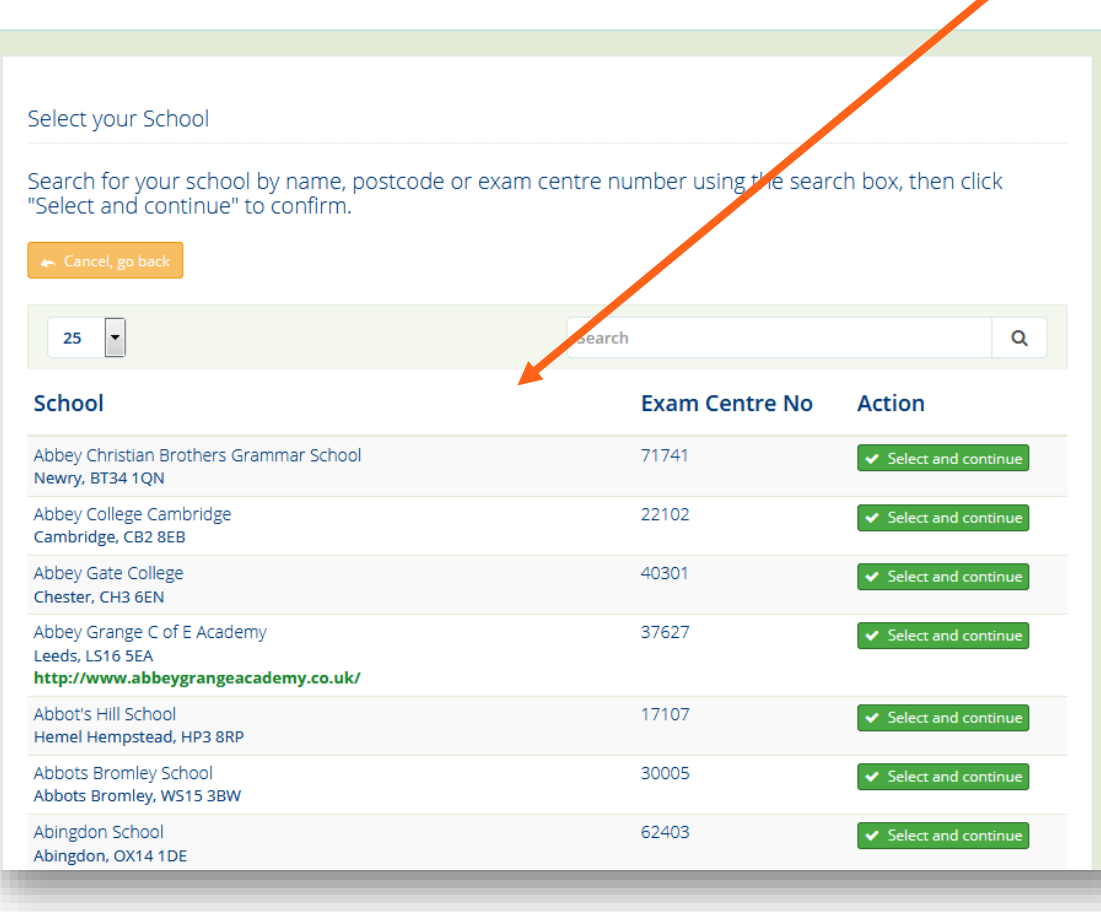

5. Select and confirm your school from the list.

> If your school is not on our list or is on the list with inaccurate details please email [Raghav Selvam](mailto:competitions@rsb.org.uk?subject=Biology Challenge registration) with your school's name, address and exam centre number.

The competition is open to post-16 school students (Y12 and Y13 in England and Wales, and equivalent year groups worldwide).

#### Complete your Registration

By completing your school's registration you confirm you are authorised to register your school to take part and agree to pay any fees required, in advance of the competition. (Only members of staff at a school may register their students to take part in our school competitions.) You also confirm that you have formally arranged parental consent for the participation of any pupils below

the age of 13.

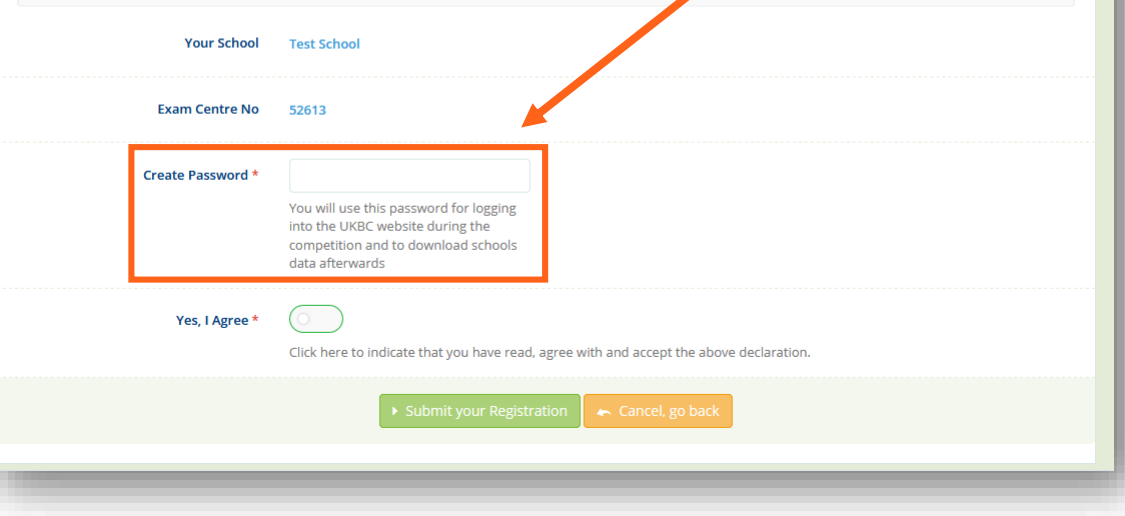

Next, create a password. You will use this password to log into the competition website - therefore please create something that is memorable.

6.

(Please note: you will only access to the competition website during the competition dates.)

The competition is open to post-16 school students (Y12 and Y13 in England and Wales, and equivalent year groups worldwide).

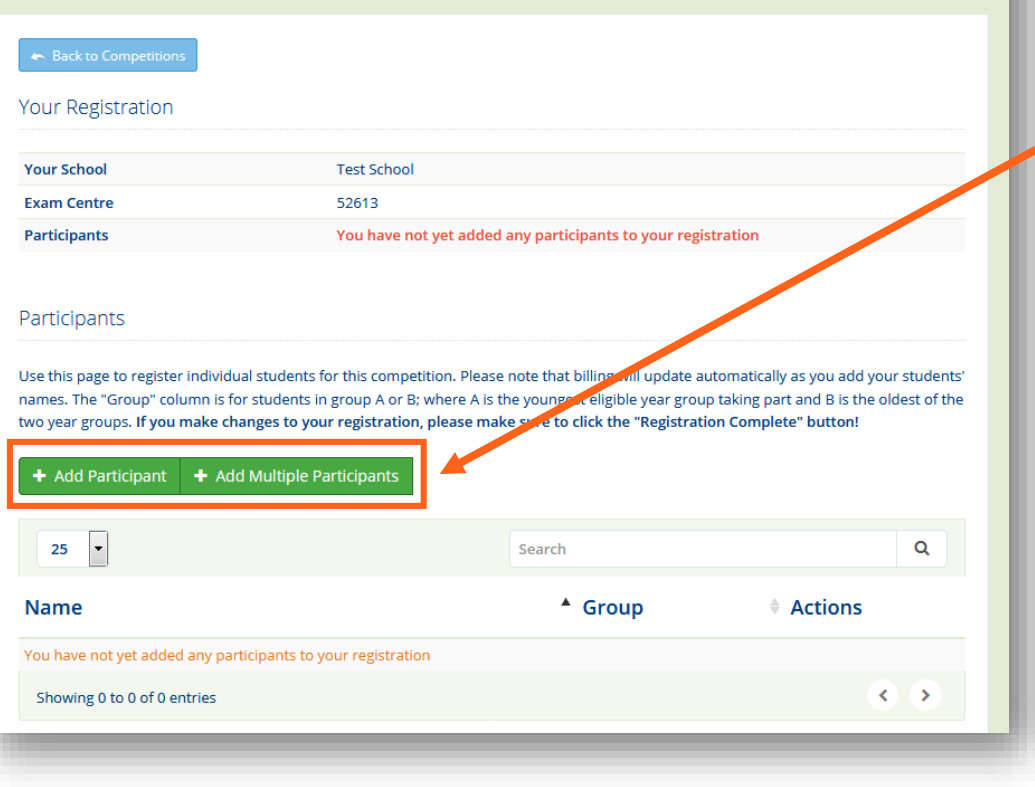

7. Add your students and their year groups.

> You can add each student individually or multiple students in bulk.

Please type "Group A" for students in:

- **Y12 in England and Wales**
- **Y13** in Northern Ireland
- S5 in Scotland, and
- **Equivalent year groups** worldwide

Please type "Group B" for students in:

- **Y13 in England and Wales**
- **Y14 in Northern Ireland**
- S6 in Scotland, and
- **Equivalent year groups** worldwide

#### Participants

Use this page to register individual students for this competition. Please note that billing will update automatically as you add your students' names. The "Group" column is for students in group A or B; where A is the youngest eligible year group taking part and B is the oldest of the two year groups. If you make changes to your registration, please make sure to click the "Registration Complete" button!

### **O** Changed

You are changing this registration. Once you are finished making changes, make sure to click or tap the Registration Complet button to finalise your changes, otherwise your registration may remain incomplete.

+ Add Participant → Add Multiple Participants → Registration Complete

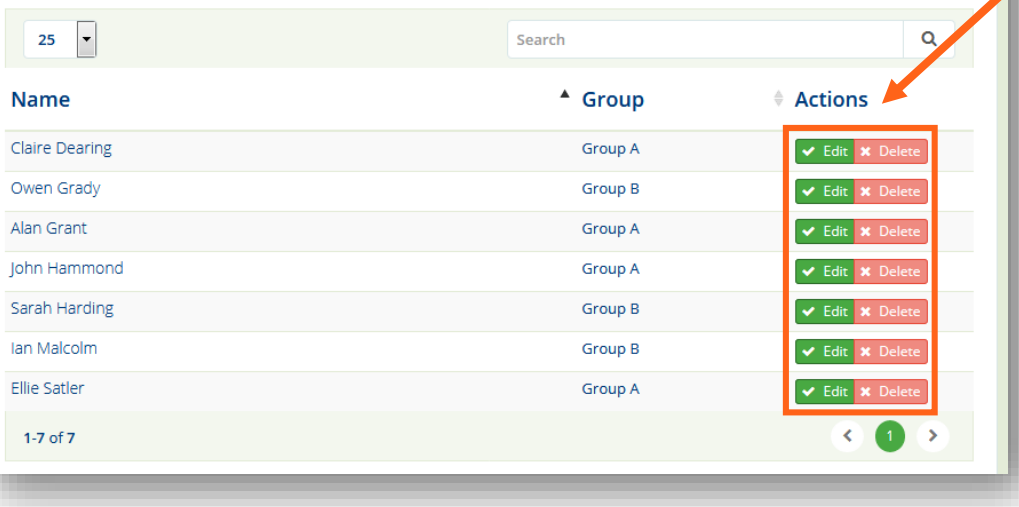

 $8<sub>1</sub>$ You can edit and delete students, before completing your registration.

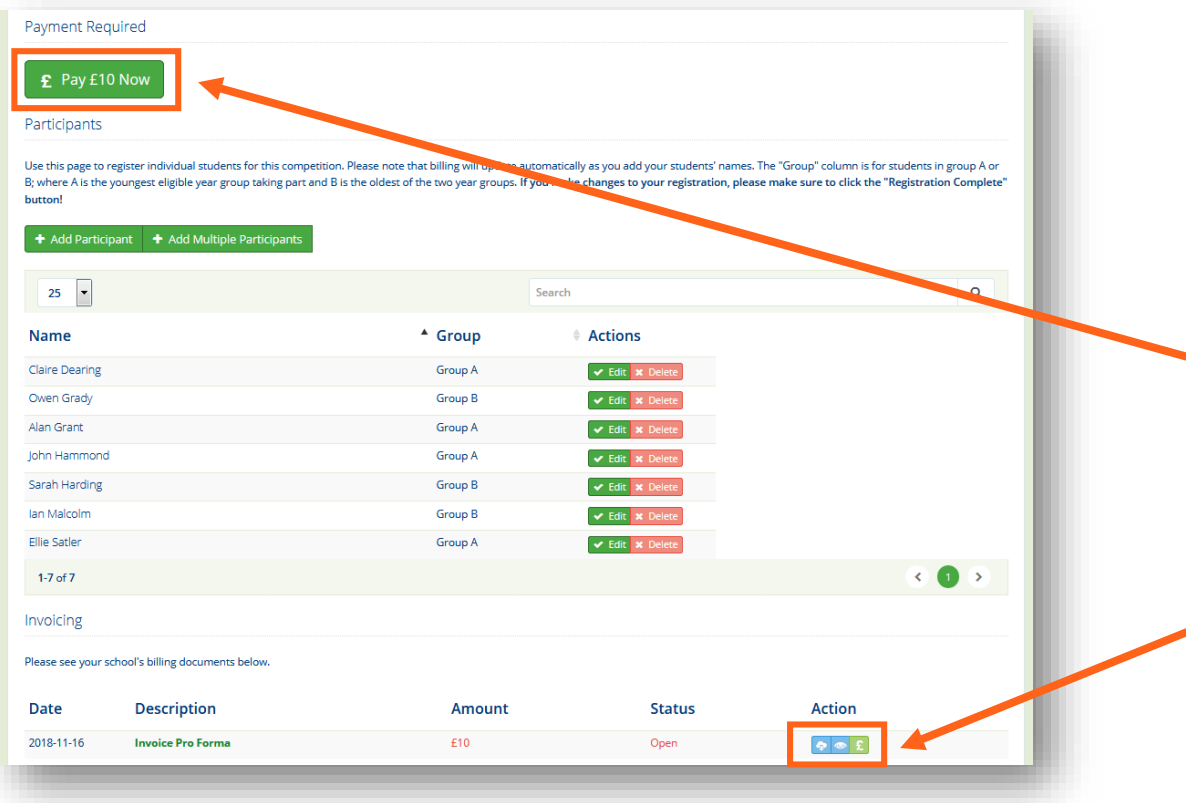

9. Once you have completed your registration\*, you will be able to pay for your school's participation fee for the competition.

> You will be able to pay your school's participation fee for the competition online using a credit or debit…

OR you can download an invoice for school's participation fee to pass on your school's bursar.

\* Even if you have completed your registration and paid, you can still add and remove students.

- **If you add students, you** will be able to pay online or download a new invoice for the now outstanding participation fee.
- If you remove students, you will receive a credit note on your account.